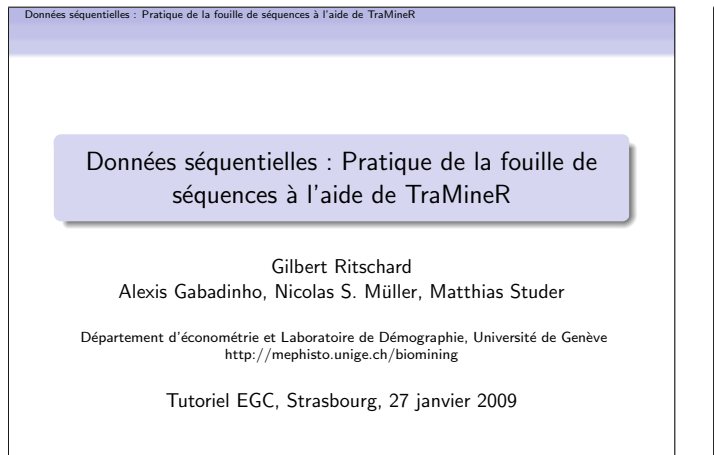

Installation de TraMineR **TraMineR** TraMineR est un package pour R qui permet de : • Manipuler et transformer différents formats et types de données longitudinales. • Visualiser et analyser des séquences d'états. · Fouiller et analyser des séquences d'événements. • Analyser des dissimilarités (analyse de pseudo-variances et arbre d'induction). • Les résultats peuvent ensuite être utilisés dans d'autres procédures de R.  $\odot$  mass

les : Pratique de la fouille de séquences à l'aide de TraM

## Données séquentielles : Pratique de la fouille de séquences à l'aide de TraMineR<br>Installation de TraMineR Données séquentielles : Pratique de la fouille de séquences à l'aide de TraMineR<br>Installation de TraMineR Installation de TraMineR Un court exemple · Pour installer TraMineR, il faut installer R au préalable. · Basé sur les données de McVicar and Anyadike-Danes (2002) Pour cela : distribuées avec TraMineR. · Téléchargez R depuis http: • Les données concernent les séquences de transition entre école //stat.ethz.ch/CRAN/bin/windows/base/release.htm. et emploi.  $\bullet$  Installez R. Lancez R. McVicar, D. and M. Anyadike-Danes (2002). Predicting successful Ensuite, sur la ligne de commande tapez and unsuccessful transitions from school to work using sequence R> install.packages("TraMineR") methods. Journal of the Royal Statistical Society A 165(2), Pour utiliser TraMineR, il faut charger la librairie avec 317–334. R> library("TraMineR")  $<sub>1</sub>$  manner</sub>  $@$  panual

 $\bigcirc \underbrace{\text{max}}_{\text{IGSNN}}$ 

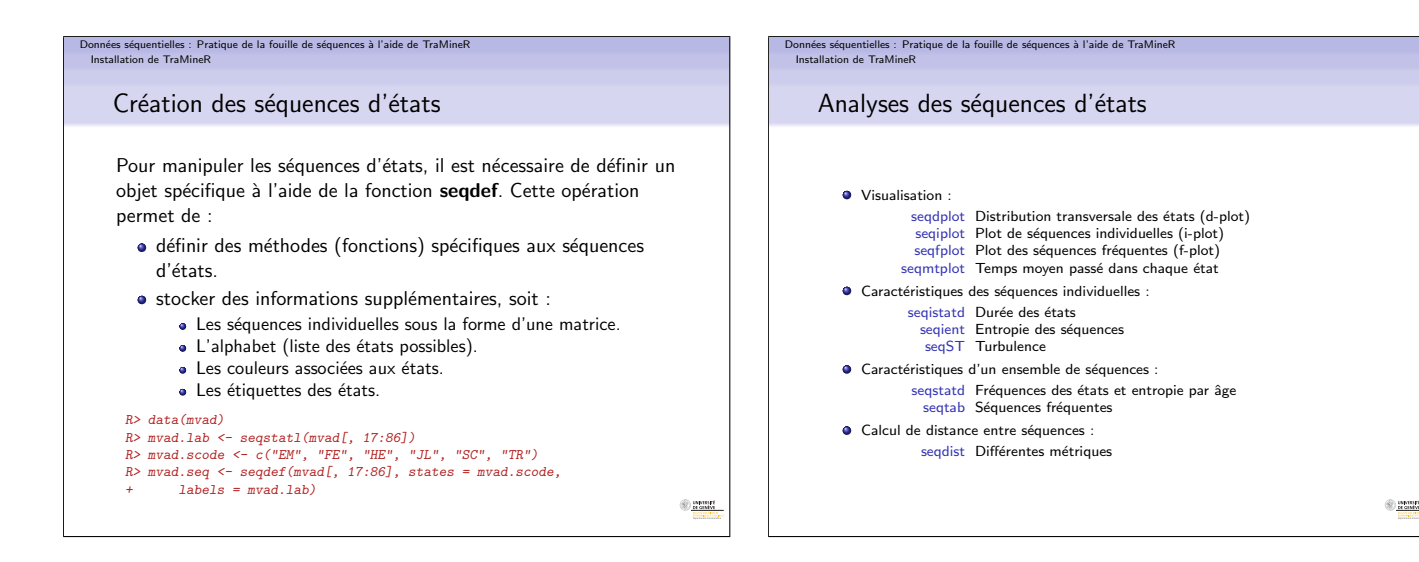

1

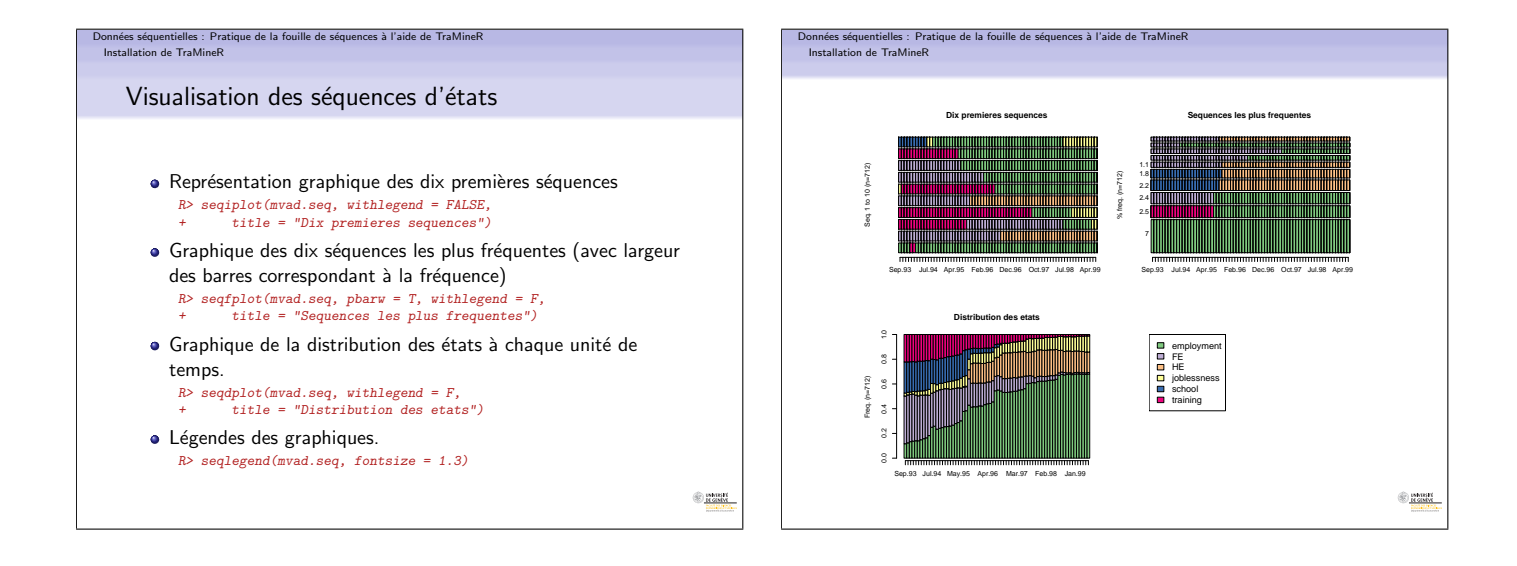

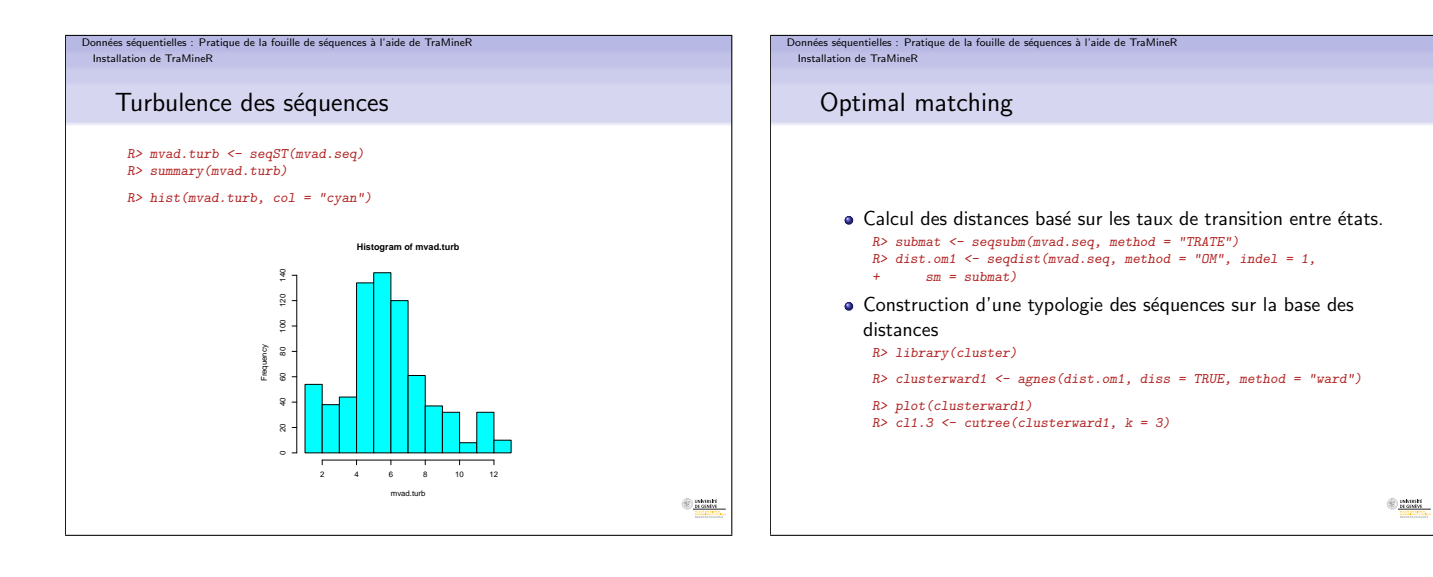

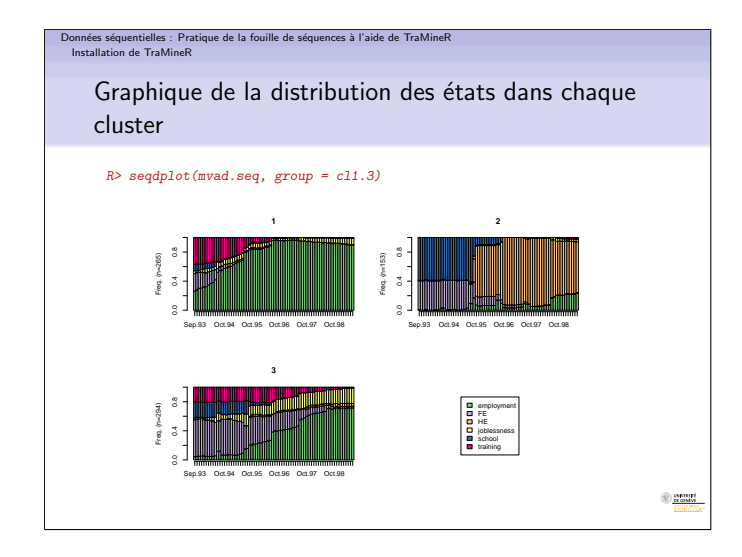

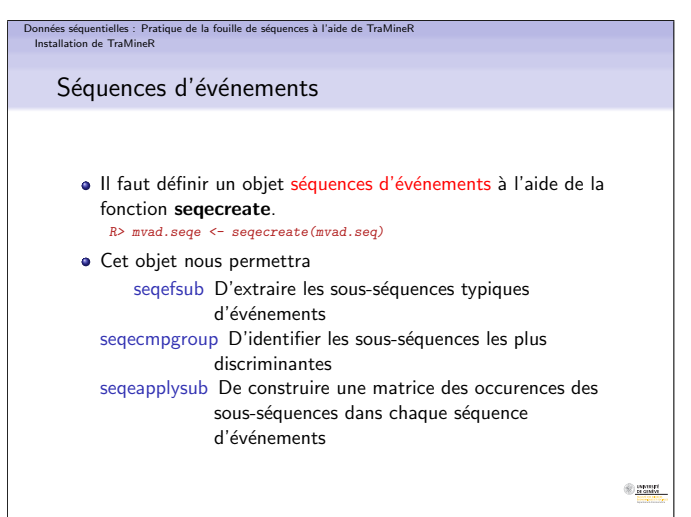

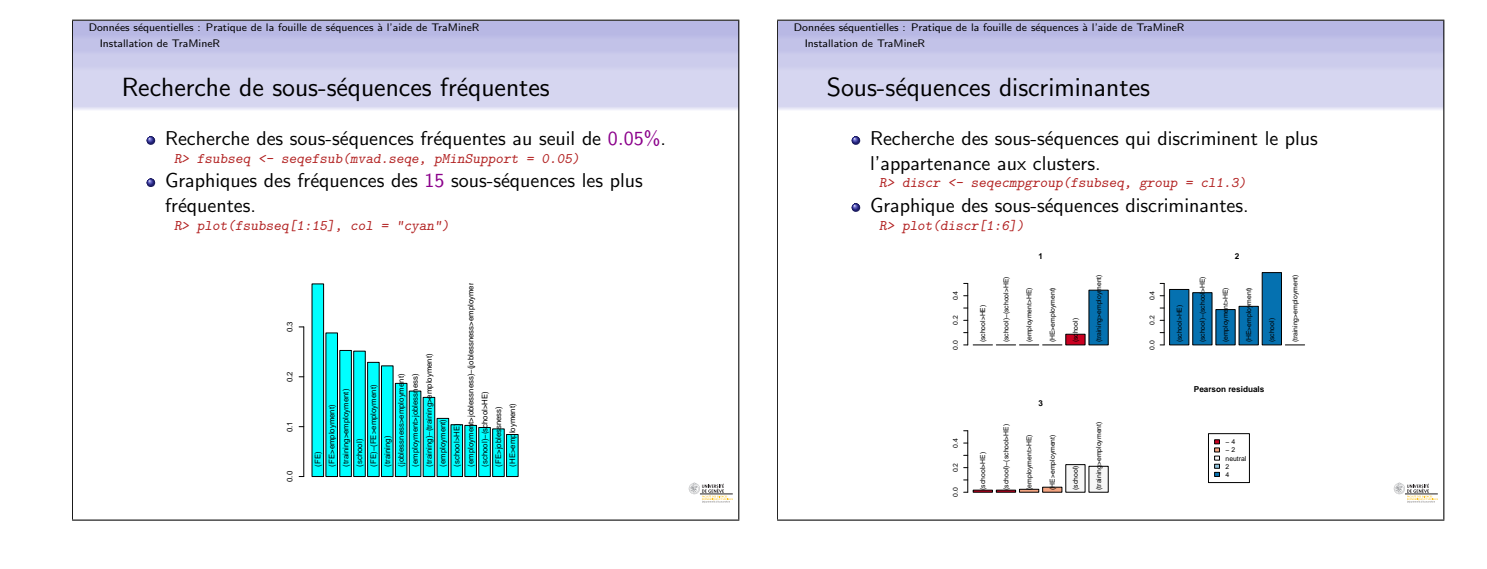